## Is android java based

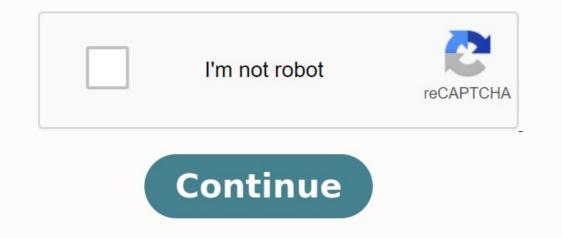

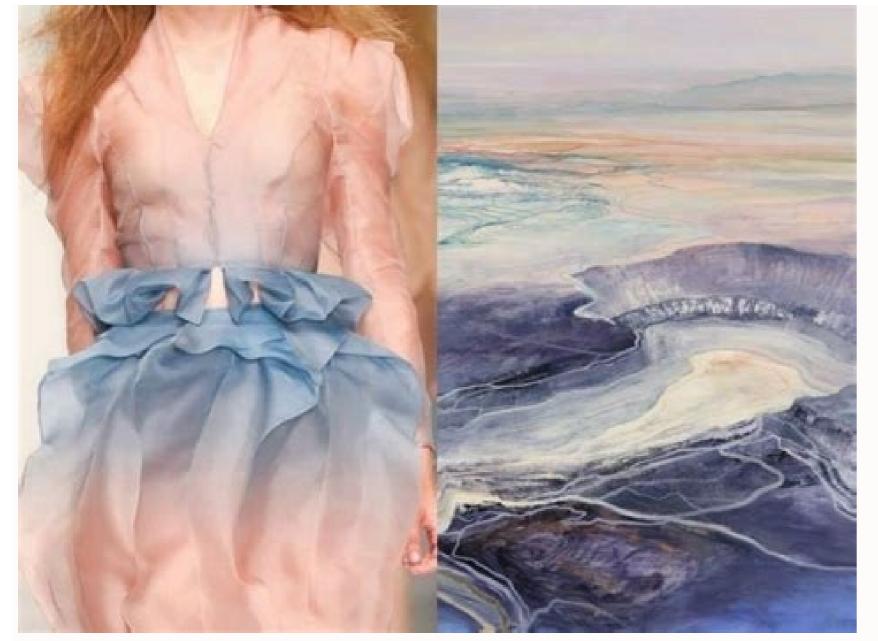

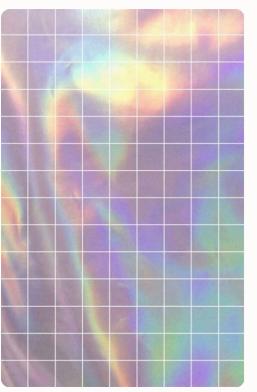

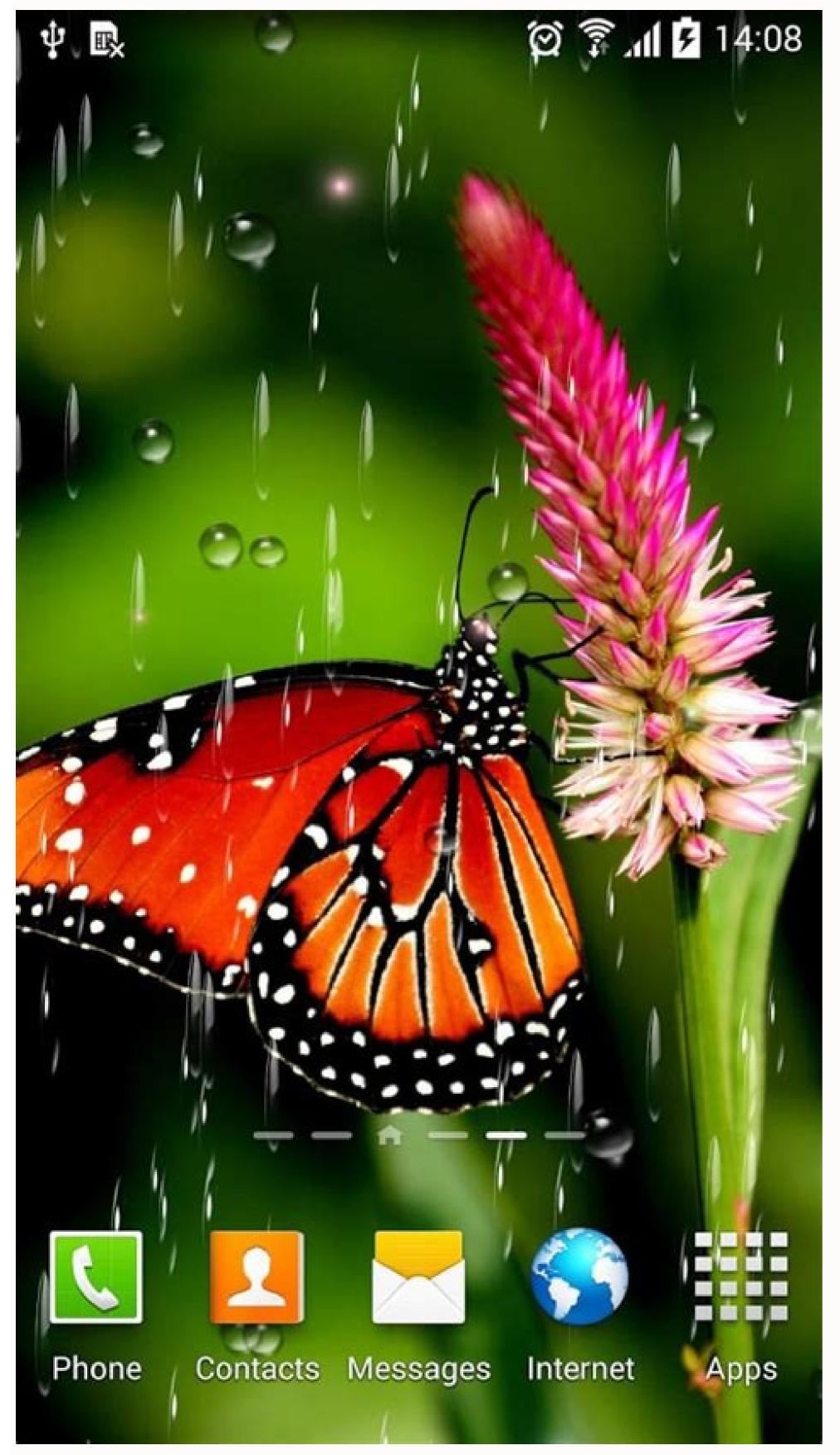

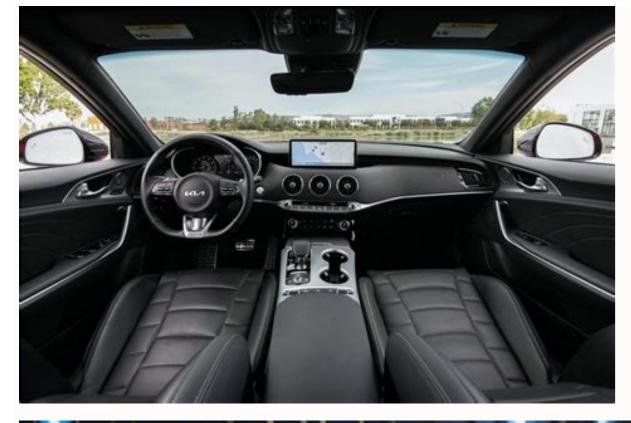

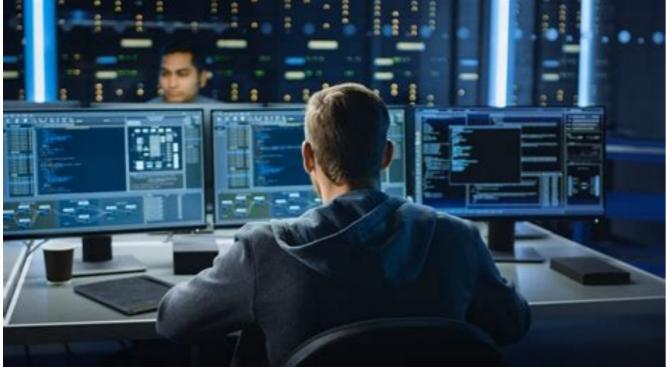

Is android based on java true or false. Is java available for android. Is android java. Is java still used for android development. Does android use java.

As mentioned in another place, the main problem is that Android is designed as a portable operating system that works with various devices. It is also based on the known system and language of many existing mobile devices. It would say it's a speed against the future - whatever the productivity issues are, if the equipment improves, it won't play a role anymore - like coding developers before abstraction, Google can make the basic operating system much easier than the main Change in the operating system, when the developers are coded on the POSIX / UNIX -API developer. For most applications, the overhead associated with using a virtual machine language is not significant (shrinking applications that use web services such as Twitter, primarily networks). Palm webOS also shows this and is used as the main language of JavaScript, not Java. Considering the fact that almost all virtual machines that compose JIT with local code, the speed of untransformed code is often comparable to the initial speed. Many delays associated with higher languages are less related to VM costs than other factors (complex installation, "security access", border checks, etc.). Also keep in mind that regardless of the language used to write an application, most of the actual work is done at a lower API level. The top level language is often just a chain of API calls. Of course, this rule has many exceptions - games, audio, and graphics apps that violate the limits of your phone's hardware. Even on iOS developers, developers, devel shows the major components of the Android platform. Figure 1. Android software stack. The Linux kernel on the Android platform is based on the Linux kernel, Android Platform is based on the Linux kernel, Android platform. can use important security features and develop hardware drivers for a well-known kernel. The Hardware-Abstraction Layer (HAL) provides standard interfaces that suspends the hardware functions of the device to a higher level of the Java API. HAL consists of several library modules, each of which represents an interface for certain types of hardware components, such as the camera or the Bluetooth module. Whether The API causes access to the device, android Runtime version 5.0 (API 21) or above, each application works in its own process and with the example of its own Android Runtime (Art). ART is written to operate multiple virtual machines on low memory devices by creating dex files with an FIP format specially designed for Android platform. Some of the main features of the art include: Android 9 (API Level 28) and the excess (AOT) and the optimized part (GC) (GC) and another, more, Dalvik Application Converting (Dex) Package Format for Further . Before Android 5.0 (API API 21), a special media setting, including a special sampling profile, detailed diagnostic exception and the ability to identify monitoring points to monitor specific areas, was a powerful moment with Android. If your application works well in Art, it must work in Dalvik, but the opposite may not be correct. language, including specific Java 8 features used by the Java API frame. C/C ++ local libraries of many basic Android components and services such as Art and Hal are composed of local code that requires local libraries of these local libraries. For example, you can access the OpenGL ES through the Java OpenGL API in Android Framework and add drawing and manipulation to your application that requires C or C ++ code, you can use Android NDK to directly access some local platform libraries from the local code. Java API frame. All Android features can be used through Java's APIs. These APIs create the structural elements you need to create an application interface, including lists, networks, net fields, buttons and even internet browserAdmin that provides access to baseless resources such as local lines, charts and layout files, admin that allows all apps to display personalized notifications for navigation content stack status line suppliers and allows apps to access other apps like communication apps or contact or change your contacts data. The developers have a complete approach to the same bees from the platform used by Android System. Android System Apps provides several main apps via email, SMS messages, calendars, online browsing, contacts and more. The applications on the platform do not have a specific status among the applications that the user chooses for installation. Therefore, a third Party app can be the default user web browser, SMS Messenger or even the default keyboard (for example, app system settings are used with some exceptions). System apps run both in the user app and provide basic features that developers can access their apps. For example, if your app wants to deliver an SMS message, you don't just need to create this functionality, instead you can call any SMS app already installed for the recipient for delivery. Before learning all Android is a software package and operating system based on Linux mobile devices such as tablets and smartphones. It was developed by Google and later OHA (Open Telephony Alliance). The Java language is mainly used for writing Android code, even if you can use other languages. The goal of the Android project is to create a successful real product that improves the mobile experience for end users. Lollipop, KitKat, Jelly Bean, Ice Cream Sandwich, Froyo, Ecliar, Donk, etc. Antiance Alliance (OHA) (OHA) Google, Samsung, AKM, Synapics, KDDI, Garmin, Teleca, eBay, Intel, etc. It was founded on November 5, 2007 under the leadership of Google. Committed to advertising, serving and promoting phones of open standards using the Android functionality After examining what Android is, we see Android functions. Important android features are shown below: 1) -Basic source. 2) Anyone can configure the Android platform. 3) There are many mobile applications for the consumer to choose from. 4) Many interesting functions such as weather information, initial screen, RSS Live Feed (very simple Syndication), etc. It provides support for messaging services (SMS and MMS), web browser, storage (SQLite), Connection (GSM, CDMA, Blue Tooth, Wi-Fi, etc.), Multimedia, headphones layout, etc. Android apps. The most popular categories are: entertainment tools communication productivity personalization and social, video and local music and audio, etc. Other themes and versions and Java 9 has removed some of the methods used by the Android API. The complete list is available here https: // www. Oracle.com/technetwork/javas/9-removed features-3745614.html to verify it, you can install Java 9 in your environment, use it and then perform the tests via the command. line; The test fails, indicating that there is a problem with the missing methods. I don't remember exactly what methods and note; Removed it is not deprecated, it was removed from the code. My best conclusion is that now Kotlin is what Oracle is sung with Google Refactoring's Android bees to combine the new versions of Java, in this scenario Android smartphones are very fashionable because they offer customization. Unlike Apple iOS, Google Android offers a better user experience when it comes to apps. The Android Development platform of Android applications is Java. This means that you are using the Java library and the application code in Java, C and C ++ programming languages. However, the most used programming language for the development of Android apps is Java. Find out more about Java Essentials for Android apps is Java. with the development of apps, Google provides a Java fipas to help you start and fill out the files in classes. Why did Android chose Java as a development platform? There are several reasons like; Java is a language widely used and many programmers know it, it can be performed on a virtual machine (VM) so it is not necessary to read for different phones, greater security, many Java and Java development tools is the most famous industrial language with the most part of the phones compatible with him. Although Google provides a Java fipas, Android does not use JVM to run class files. Rather, use the Dalvik virtual machine. The class files are completed in the Dalvik Executable (Dex) and packaged format as an Android package (APK) together with other sources. With Java, if you know the principles of object -oriented programming, creating Android applications will be much easier than developing iOS applications. Prerequisites before you can start programming Java for Android, you will need some tools. Make sure to download the Android SDK package, which contains Android SDK and Integrated Development Environment (IDE). After downloading the package, extract the contents and double click on SDK Manager.exe. At the end of the installation, start Eclipse IDE, which is part of the SDK. The development of a Java app for Android will not be difficult for Java users experts for Android programming. We understand how to develop an application using a step-by-step approach. Create an Android project in IDE ECLIPSE. Here enter some project will be performed, the name of the application, the name of the class, the name of the class, the name of the project in IDE ECLIPSE. package, etc. Configure the project and select the Trigger icon. This means that information is provided on the work area and the appropriate activation is nothing more than different actions that the user can perform on the screen. Once the selection of the activity is finished, the project is now open with the related source files to perform the current Java Android. The elements of the application are defined using the Active Main.xml folder. In this file change the attributes of the string and add the application views. Depending on the requirements and design of the application, it is also possible to add switches or text boxes. By clicking with the right button on the added element, you can choose the properties and modify them according to your layout. Are you starting with Java programming on Android? Follow the course on Udemy.com Implementation of logic using Java once the front-end is completed, the most important step is to implement logic so that all activities work correctly. Logic should be implemented in SRC/Com.EXAMPLE.TUTRIALAPLATION/. Mainocity.java is the file that actually converts into the Dalvik compatible format and starts the application. Let usThis is the code snippet for this text view in an application where you are creating a user interface for a text box that displays "Udemy Online Courses". This section of code is for the MainActivity; import android.view.MenuItem; import android.support.v4.app.NavUtils; public class MainActivity, Activity { @Override public void onCreate (Bundle savedInstanceState) { super.onCreate (savedInstanceState); setContentView(R.layout.activity main); } @Override public Boolean onCreate(savedInstanceState); setContentView(R.layout.activity main); } R.layout.activity main calls the activity file. onCreate and onCreateOptionsMenu are among the many methods that are executed when the Android Manifest.xml file located in the root of your application or in your project folder, you must declare the package for your application to run successfully. This file bridges the gap between the operating system and your application. Here is the code snippet for declaring the package in the manifest file. Improvement of the local mobile app writing in Java. The Android Virtual Machine (AVM). With this principle you can run the application on your computer. Click on the ECLIPSE -IDE on the start symbol to carry out the application. Page last updated: May 2014